## A Gentle Introduction to ROS

Chapter: Parameters

Jason M. O'Kane

Jason M. O'Kane University of South Carolina Department of Computer Science and Engineering 315 Main Street Columbia, SC 29208

<http://www.cse.sc.edu/~jokane>

©2014, Jason Matthew O'Kane. All rights reserved.

This is version 2.1.6(ab984b3), generated on April 24, 2018.

Typeset by the author using LATEX and memoir.cls.

ISBN 978-14-92143-23-9

# Chapter **7**

### Parameters

*In which we configure nodes using parameters.*

In addition to the messages that we've studied so far, ROS provides another mechanism called **parameters** to get information to nodes. The idea is that a centralized **parameter server** keeps track of a collection of values—things like integers, floating point numbers, strings, or other data—each identified by a short string name.  $\mathbb{B}^{1}$   $\mathbb{B}^{2}$  Because parameters must be actively queried by the nodes that are interested in their values, they are most suitable for configuration information that will not change (much) over time.

This chapter introduces parameters, showing how to access them from the command line, from within nodes, and in launch files.

#### **7.1 Accessing parameters from the command line**

Let's start with a few commands to see how parameters work.

Listing parameters To see a list of all existing parameters, use this command: <sup>133</sup>

rosparam list

On the author's system, with no nodes running, the output is:

<sup>Í</sup><sup>1</sup><http://wiki.ros.org/roscpp/Overview/Parameter Server>

<sup>Í</sup><sup>2</sup><http://wiki.ros.org/Parameter Server>

<sup>Í</sup><sup>3</sup><http://wiki.ros.org/rosparam>

```
/rosdistro
/roslaunch/uris/host_donatello__38217
/rosversion
/run_id
```
Each of these strings is a name—specifically, a global graph resource name (see Chapter [5\)](#page--1-0)—that the parameter server has associated with some value.

 $\blacktriangleright$  In the current version of ROS, the parameter server is actually part of the master, so it is started automatically by roscore or roslaunch. In nearly all cases, the parameter server works correctly behind the scenes, and there's no reason to think about it explicitly. Keep in mind however, that all parameters are "owned" by the parameter server rather than by any particular node. This means that parameters—even those created with private names—will continue to exist even after the node they're intended for has terminated.

**Querying parameters** To ask the parameter server for the value of a parameter, use the rosparam get command:

rosparam get parameter\_name

For example, to read the value of the /rosdistro parameter, use this command:

rosparam get /rosdistro

The output is the string indigo, which is not too much of a surprise. It is also possible to retrieve the values of every parameter in a namespace:

rosparam get namespace

For example, by asking about the global namespace, we can see the values of every parameter all at once:

rosparam get /

On the author's computer, the output is:

```
rosdistro: indigo
roslaunch:
   uris: host_donatello__38217: 'http://donatello:38217/'
rosversion: 1.11.9
run_id: e574a908-70c5-11e4-899e-60d819d10251
```
<span id="page-4-0"></span>**Setting parameters** To assign a value to a parameter, use a command like this:

rosparam set parameter\_name parameter\_value

This command can modify the values of existing parameters or create new ones. For example, these commands create string parameters that store the wardrobe preferences of a certain group of cartoon ducks:

rosparam set /duck\_colors/huey red rosparam set /duck\_colors/dewey blue rosparam set /duck\_colors/louie green rosparam set /duck\_colors/webby pink

 $\blacktriangleright$  Alternatively, we can set several parameters in the same namespace at once:

rosparam set namespace values

The values should be specified as <sup>a</sup> YAML dictionary that maps parameter names to values. Here's an example that has the same effect as the four commands above:

rosparam set /duck\_colors "huey: red dewey: blue louie: green webby: pink"

Note that this syntax requires newline characters in the command itself. This is not <sup>a</sup> problem because the opening quotation mark signals to bash that the command is not yet complete. Pressing Enter when <sup>a</sup> quoted argument is open inserts <sup>a</sup> newline character, as desired, instead of executing the command.

 $\diamondsuit$  The spaces after the colons are important, to ensure that rosparam treats this as a collection of parameters in the /duck\_colors namespace, rather than as <sup>a</sup> single string parameter called duck\_colors in the global namespace.

**Creating and loading parameter files** To store all of the parameters from a namespace, in YAML format, to a file, use rosparam dump:

rosparam dump filename namespace

The opposite of dump is load, which reads parameters from a file and adds them to the parameter server:

rosparam load filename namespace

For both of these commands, the namespace argument is optional, and defaults to the global namespace (/). The combination of dump and load can be useful for testing, because it provides a quick way to take a "snapshot" of the parameters in effect at a certain time, and to recreate that scenario later.

#### **7.2 Example: Parameters in turtlesim**

For a more concrete example of how parameters can be useful, let's see how turtlesim uses them. If you start roscore and a turtlesim\_node, and then ask for a rosparam list, you'll see output like this:

```
/background_b
/background_g
/background_r
/rosdistro
/roslaunch/uris/host_donatello__59636
/rosversion
/run_id
```
We've already seen those last four parameters, which are created by the master. In addition, it looks like our turtlesim\_node has created three parameters. Their names (correctly) suggest that they specify the background color that turtlesim is using, separated into red, green, and blue channels.

This illustrates that nodes can, and sometimes do, create and modify parameter values. In this case, turtlesim\_node sets those three parameters as part of its initialization. In this regard, turtlesim\_node is atypical, because its initialization will clobber any values that might already have been set for those parameters. That is, every turtlesim\_node starts with the same blue background, at least for a short time, regardless of any steps we might take to specify a different starting color.

 <sup>A</sup> better strategy—and <sup>a</sup> better example of how "real" ROS nodes usually work might have been for turtlesim to first to test whether those parameters exist, and assign the default blue color only if those parameters do not already exist.

**Reading the background color** We can inspect the values of the background parameters using rosparam get:

rosparam get /background\_r rosparam get /background\_g rosparam get /background\_b

The values returned by these commands are 69, 86, and 255. Since the values are relatively small integers, a good guess (and, it turns out, a correct guess) is that each channel is an 8-bit integer, ranging from 0 to 255. Thus, turtlesim defaults to a background color of (69,86,255), corresponding to the deep blue color to which we're accustomed.

**Setting the background color** Suppose we want to change the background from this blue color to a bright yellow instead. We might try to do this by changing the parameter values after the turtlesim node starts up:

```
rosparam set /background_r 255
rosparam set /background_g 255
rosparam set /background_b 0
```
However, even after setting these parameters, the background color remains the same. Why? The explanation is that turtlesim\_node only reads the values of these parameters when its /clear service is called. One way to call this service is using this command:

rosservice call /clear

After the service call completes, the background color will finally be changed appropriately. Figure [7.1](#page-7-0) shows the effect of this change.

The important thing to notice here is that updated parameter values are not automatically "pushed" to nodes. Instead, nodes that care about changes to some or all of their parameters must explicitly ask the parameter server for those values. Likewise, if we expect to change the values of parameters used by an active node, we must be aware of how (or if) that node re-queries its parameters. (Quite often, but not for turtlesim, the answer is based on a subsystem called dynamic\_reconfigure, which we do not cover here.  $\mathbb{R}^4$ )

<sup>Í</sup><sup>4</sup>[http://wiki.ros.org/dynamic\\_reconfigure](http://wiki.ros.org/dynamic_reconfigure)

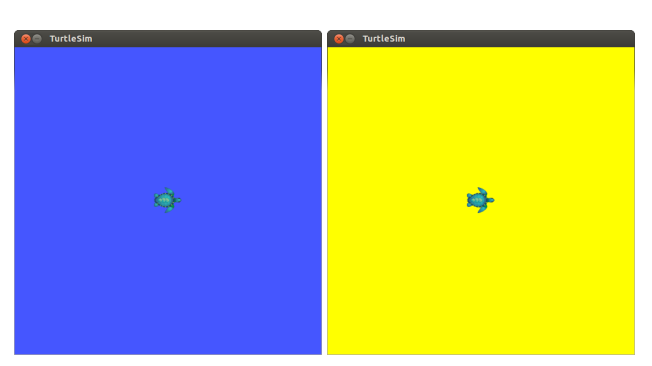

<span id="page-7-0"></span>Figure 7.1: Before (left) and after (right) a change to the background color of a turtlesim node.

 $\blacktriangleright$  It is possible for a node to ask the parameter server to send updated values when <sup>a</sup> parameter changes, by using ros::param::getCached instead of ros::param::get. However, this approach is only intended to improve efficiency, and doesn't eliminate the need for the node to check the parameter's value.

#### **7.3 Accessing parameters from C++**

The C++ interface to ROS parameters is quite straightforward:  $\mathbb{B}^5$ 

```
void ros::param::set(parameter_name, input_value);
bool ros::param::get(parameter_name, output_value);
```
In both cases, the parameter name is a string, which can be a global, relative, or private name. The input value for set can be a std::string, a bool, an int, or a double; the output value for get should be a variable (which is passed by reference) of one of those types. The get function returns true if the value was read successfully and false if there was a problem, usually indicating that the requested parameter has not been assigned a value. To see these functions in action, let's have a look at two examples.

 $\mathbb{R}$  Listing [7.1](#page-8-0) illustrates ros::param::set. It assigns integer values to all three turtlesim background color parameters. This program includes code to ensure that the turtlesim node has started up by waiting for the /clear service that it provides—necessary to ensure that turtlesim does not overwrite the values that we set here—and to call that service to force turtlesim to read the new values that we've set. (Our focus here is on the parameters themselves; See Chapter [8](#page--1-0) for details about services.)

 $\hat{\mathbb{G}}$ 5[http://wiki.ros.org/roscpp\\_tutorials/Tutorials/Parameters](http://wiki.ros.org/roscpp_tutorials/Tutorials/Parameters)

```
1 // This program waits for a turtlesim to start up, and
2 // changes its background color.
3 #include <ros/ros.h>
4 #include <std_srvs/Empty.h>
5
6 int main (int argc, char **argy) {
7 \text{ ros} :: init (argc, argv, "set_bg_color");8 ros:: NodeHandle nh;
\mathbf{Q}10 // Wait until the clear service is available, which
11 // indicates that turtlesim has started up, and has
12 // set the background color parameters.
13 ros :: service :: waitForService ("clear");
14
15 // Set the background color for turtlesim,
16 // overriding the default blue color.
17 ros:: param:: set ("background_r", 255);
18 ros:: param:: set ("background_g", 255);
19 \qquad \text{ros} :: \text{param} :: \text{set} (' \text{background} \_\text{b}'', \text{ 0});20
21 // Get turtlesim to pick up the new parameter values.
22 ros :: Service Client clear Client
23 = nh. service Client \ltstd_srvs :: Empty>(\cdot/clear");
24 std_srvs:: Empty srv;
25 clear Client. call (srv);
26
27 }
```
Listing 7.1: A C++ program called set\_bg\_color.cpp that sets the background color of a turtlesim window.

 $\mathbb{R}$  Listing [7.2](#page-9-0) shows an example of ros::param::get. It extends our original pubvel example (Listing [3.4\)](#page--1-1) by reading a private floating point parameter called max\_vel and using that value to scale the randomly-generated linear velocities.

This program requires a value for a parameter called max\_vel in its private namespace, which must be set before the program starts:

```
rosparam set /publish_velocity/max_vel 0.1
```
If that parameter is not available, the program generates a fatal error and terminates.

```
1 // This program pub l ishes random v e lo c i t y commands, using
2 // a maximum linear velocity read from a parameter.
3 #include <ros/ros.h>
4 #include \leqgeometry_msgs/Twist.h>
5 #include <stdlib.h>
6
7 int main (int argc, char **argy) {
8 ros:: init (argc, argv, "publish_velocity");
9 ros:: NodeHandle nh;
10 ros :: Publisher pub = nh. advertise \leqgeometry_msgs :: Twist > (
11 "turtle1/cmd_vel", 1000);
12 srand (\text{time}(0)) :
13
14 // Get the maximum velocity parameter.
15 const std:: string PARAM_NAME = "^\sim max\_vel";16 double maxVel ;
17 bool ok = ros::param::get(PARAM_NAME, maxVel);18 if (!ok) {
19 ROS_FATAL_STREAM("Could_{\perp}not_{\perp}get_{\perp}parameter_{\perp}"
20 << PARAM_NAME);
21 exit (1);
22 }
23
24 ros:: Rate rate (2);
25 while (ros::ok()) {
26 // Create and send a random velocity command.
27 geometry_msgs : : Twist msg;
28 msg. linear x = maxVel*double(rand())/double(RAND\_MAX);
29 msg. angular z = 2 * double (rand ()) / double (RAND_MAX) -1;
30 pub. publish (msg);
31
32 // Wait until it's time for another iteration.
33 rate.sleep ();
34 }
35 }
```
Listing 7.2: A C++ program called pubvel\_with\_max.cpp that extends the original pubvel.cpp by reading its maximum linear velocity from a parameter.

 $\blacktriangleright$  It is technically possible (but somewhat messy) to assign a private parameter to <sup>a</sup> node on its command line using <sup>a</sup> remap-like syntax, by prepending the name with an underscore (\_):

\_param-name:=param-value

These kinds of arguments are converted to ros::param::set calls, replacing the  $\Box$  with a  $\sim$  to form a proper private name, by ros::init. For example, we could successfully launch pubvel\_with\_max using this command:

rosrun agitr pubvel\_with\_max \_max\_vel:=1

#### **7.4 Setting parameters in launch files**

Another very common method for setting parameters is to do so within a launch file.

Setting parameters To ask roslaunch to set a parameter value, use a param element: <sup>166</sup>

 $<$ param name="param-name" value="param-value" />

This element, as one would expect, assigns the given value to parameter with the given name. The parameter name should, as usual, be a relative name. For example, this launch file fragment is equivalent to the rosparam set commands on page [107:](#page-4-0)

```
<group ns="duck_colors">
   <param name="huey" value="red" />
   <param name="dewey" value="blue" />
   <param name="louie" value="green" />
   <param name="webby" value="pink" />
</group>
```
**Setting private parameters** Another option is to include param elements as children of a node element.

 $\widetilde{\mathbb{C}}^{6}$ <http://wiki.ros.org/roslaunch/XML/param>

```
<node \ldots >
   <param name="param-name" value="param-value" />
      . . .
</node>
```
With this construction, the parameter names are treated as private names for that node.

#### $\blacktriangleright\blacktriangleright\blacktriangleright\blacktriangleright\blacktriangleright\blacksquare$  This is an exception to the usual rules for resolving names. Parameter names given in param elements that are children of node elements are always resolved as private names, regardless of whether they begin with ∼ or even /.

For example, we might use code like this to launch our pubvel\_with\_max node with its private max\_vel parameter set correctly:

```
<node
   pkg="agitr"
   type="pubvel_with_max"
  name="publish_velocity"
/>
   <param name="max_vel" value="3" />
</node>
```
Listing [7.3](#page-12-0) shows a complete launch file that launches a turtlesim and our two example programs. Its result should be to show a turtlesim turtle moving quickly across a yellow background.

**Reading parameters from a file** Finally, launch files also support an equivalent to rosparam load, to set many parameters at once.<sup> $n$ </sup>7

```
<rosparam command="load" file="path-to-param-file" />
```
The parameter file listed here is usually one created by rosparam dump. As with other references to specific files (such as the include element from Section [6.5.1\)](#page--1-2) it is typical to use a find substitution to specify the file name relative to a package directory:

```
<rosparam
   command="load"
   file="$(find package-name)/param-file"
/>
```
<sup>Í</sup><sup>7</sup><http://wiki.ros.org/roslaunch/XML/rosparam>

```
1 <launch>
2 <node
3 pkg="turtlesim"
4 type="turtlesim_node"
5 name="turtlesim"
6 /7 <node
8 pkg="agitr"
9 type="pubvel_with_max "
10 name="publish_velocity"
11 \t >12 \leq \frac{12}{12} \leq \frac{12}{12} \leq \frac{12}{12} \leq \frac{12}{12} \leq \frac{12}{12} \leq \leq \leq \frac{12}{12} \leq \leq \leq \leq \leq \leq \leq \leq \leq \leq \leq \leq \leq \leq \leq \leq 
13 \langle node>
14 <node
15 pkg="agitr"
16 type="set_bg_color "
17 name="set_bg_color"
18 />
19 \leq/launch >
```
Listing 7.3: A launch file called fast\_yellow.launch. It starts the example programs from Listings [7.1](#page-8-0) and [7.2](#page-9-0) and sets the max\_vel parameter.

Along withrosparam load, this facility can be helpful for testing, because it allows us to recreate the parameters that were in effect at a certain time in the past.

#### **7.5 Looking forward**

Parameters are a relatively simple idea that can lead to substantial flexibility and configurability in ROS nodes. The next chapter deals with one final communication mechanism, called services, which implements one-to-one, bidirectional flows of information.